# 访问URL传递中文参数-WinHelper

提示:本文档的示例代码仅适用于本文档中的示例报表/场景。若实际报表/场景与示例代码无法 完全适配(如报表使用冻结,或多个宏代码冲突等),需根据实际需求开发代码。

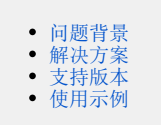

#### <span id="page-0-0"></span>问题背景

在项目实施过程中,有时需要从Smartbi报表中跳转到第三方URL页面,并且需要传递含有中文信息的参数。

### <span id="page-0-1"></span>解决方案

一般的做法可能是先写一个jsp页面来打开第三方URL页面,以便解决参数含中文信息的问题。为了减少该类需求的重复工作和宏代码中的代码量, Smartbi 提供了一个 WinHelper 类以方便解决该类问题。具体用法,请参考后面的示例代码。

### <span id="page-0-2"></span>支持版本

Smartbi V9.0 及后续版本。

## <span id="page-0-3"></span>使用示例

// ================================

// 示例:get方式打开第三方URL

// ================================

```
// 
// getURL<br>// ClientSide
               simpleReport onRenderTable
var WinHelper = jsloader.resolve('smartbi.control.dialog.WinHelper');
function main(simpleReport, simpleReportContext) {
   var url = "http://www.soso.com/q?query=";
     WinHelper.openUrl(url, null, null);
}
```

```
// ================================
```
// 示例:post方式打开第三方URL

// ================================

```
// 
// post
// ClientSide simpleReport onRenderTable
var WinHelper = jsloader.resolve('smartbi.control.dialog.WinHelper');
function main(simpleReport, simpleReportContext) {
 //
var url = "http://localhost:18080/smartbi/vision/";
  var postData = [{
  'name': 'username',
  'value': 'admin'
  },
  {
  'name': 'password',
  'value': 'admin'
  }]
 WinHelper.openUrl(url, null, postData);
}
```